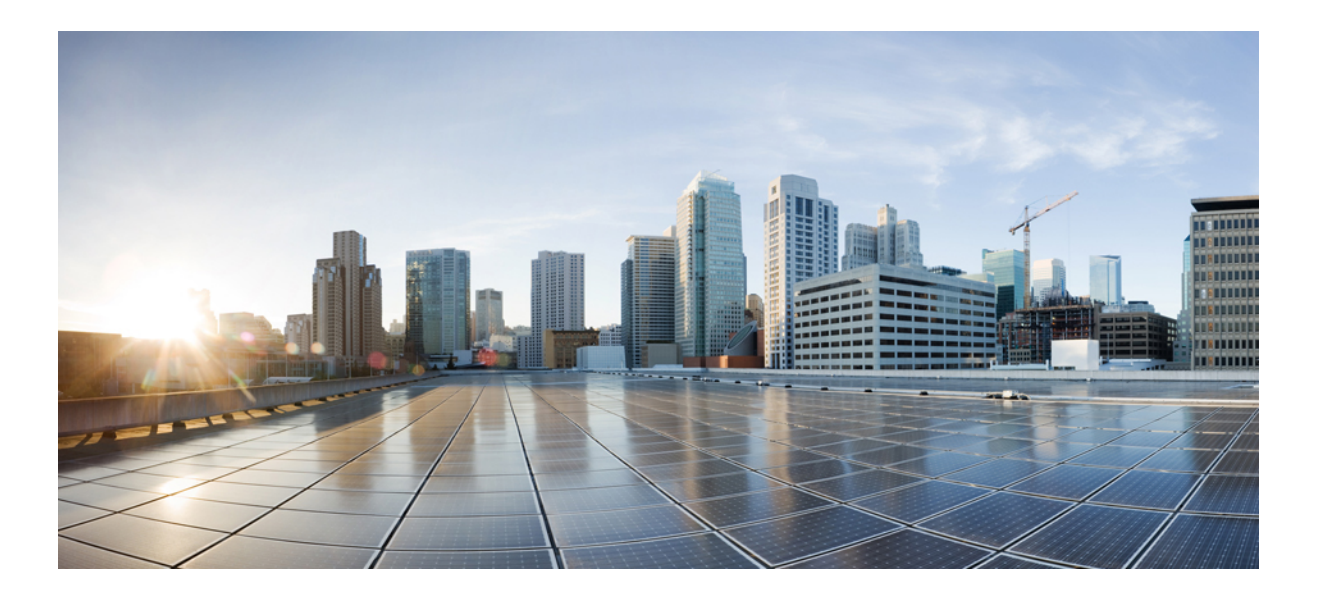

### **Network Management Systems Configuration Guide, Cisco IOS XE Release (Cisco ASR 900 Series)**

**First Published:** January 23, 2014

### **Americas Headquarters**

Cisco Systems, Inc. 170 West Tasman Drive San Jose, CA 95134-1706 USA http://www.cisco.com Tel: 408 526-4000 800 553-NETS (6387) Fax: 408 527-0883

THE SPECIFICATIONS AND INFORMATION REGARDING THE PRODUCTS IN THIS MANUAL ARE SUBJECT TO CHANGE WITHOUT NOTICE. ALL STATEMENTS, INFORMATION, AND RECOMMENDATIONS IN THIS MANUAL ARE BELIEVED TO BE ACCURATE BUT ARE PRESENTED WITHOUT WARRANTY OF ANY KIND, EXPRESS OR IMPLIED. USERS MUST TAKE FULL RESPONSIBILITY FOR THEIR APPLICATION OF ANY PRODUCTS.

THE SOFTWARE LICENSE AND LIMITED WARRANTY FOR THE ACCOMPANYING PRODUCT ARE SET FORTH IN THE INFORMATION PACKET THAT SHIPPED WITH THE PRODUCT AND ARE INCORPORATED HEREIN BY THIS REFERENCE. IF YOU ARE UNABLE TO LOCATE THE SOFTWARE LICENSE OR LIMITED WARRANTY, CONTACT YOUR CISCO REPRESENTATIVE FOR A COPY.

The Cisco implementation of TCP header compression is an adaptation of a program developed by the University of California, Berkeley (UCB) as part of UCB's public domain version of the UNIX operating system. All rights reserved. Copyright © 1981, Regents of the University of California.

NOTWITHSTANDING ANY OTHER WARRANTY HEREIN, ALL DOCUMENT FILES AND SOFTWARE OF THESE SUPPLIERS ARE PROVIDED "AS IS" WITH ALL FAULTS. CISCO AND THE ABOVE-NAMED SUPPLIERS DISCLAIM ALL WARRANTIES, EXPRESSED OR IMPLIED, INCLUDING, WITHOUT LIMITATION, THOSE OF MERCHANTABILITY, FITNESS FOR A PARTICULAR PURPOSE AND NONINFRINGEMENT OR ARISING FROM A COURSE OF DEALING, USAGE, OR TRADE PRACTICE.

IN NO EVENT SHALL CISCO OR ITS SUPPLIERS BE LIABLE FOR ANY INDIRECT, SPECIAL, CONSEQUENTIAL, OR INCIDENTAL DAMAGES, INCLUDING, WITHOUT LIMITATION, LOST PROFITS OR LOSS OR DAMAGE TO DATA ARISING OUT OF THE USE OR INABILITY TO USE THIS MANUAL, EVEN IF CISCO OR ITS SUPPLIERS HAVE BEEN ADVISED OF THE POSSIBILITY OF SUCH DAMAGES.

Any Internet Protocol (IP) addresses and phone numbers used in this document are not intended to be actual addresses and phone numbers. Any examples, command display output, network topology diagrams, and other figuresincluded in the document are shown for illustrative purposes only. Any use of actual IP addresses or phone numbersin illustrative content is unintentional and coincidental.

Cisco and the Cisco logo are trademarks or registered trademarks of Cisco and/or its affiliates in the U.S. and other countries. To view a list of Cisco trademarks, go to this URL: [http://](http://www.cisco.com/go/trademarks) [www.cisco.com/go/trademarks](http://www.cisco.com/go/trademarks). Third-party trademarks mentioned are the property of their respective owners. The use of the word partner does not imply a partnership relationship between Cisco and any other company. (1110R)

© 2015 Cisco Systems, Inc. All rights reserved.

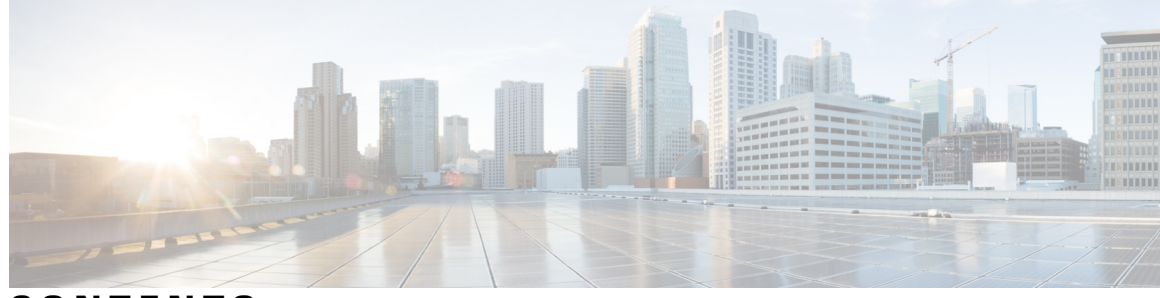

**CONTENTS**

### **CHAPTER 1 [Configuration](#page-4-0) of Onboard Failure Logging 1** [Restrictions](#page-4-1) for OBFL **1** [Overview](#page-4-2) of OBFL **1** Data [Collected](#page-5-0) by OBFL **2** [Temperature](#page-5-1) **2** Example for [Temperature](#page-5-2) **2** [Voltage](#page-6-0) **3** [Example](#page-6-1) for Voltage **3** [Message](#page-7-0) Logging **4** [Example](#page-7-1) for Error Message Log **4** [Enabling](#page-7-2) OBFL **4** [Disabling](#page-8-0) OBFL **5** Displaying OBFL [Information](#page-9-0) **6** Clearing OBFL [Information](#page-9-1) **6 CHAPTER 2 [Configuring](#page-10-0) TCAM Threshold Based Alarms 7** Finding Feature [Information](#page-10-1) **7** New and Changed [Information](#page-11-0) **8** [Information](#page-11-1) on TCAM Threshold Based Alarms **8** [Information](#page-11-2) on TCAM Threshold Based Alarm Frequency **8** [Configuring](#page-12-0) TCAM Threshold Based Alarms **9** Verifying TCAM [Threshold](#page-13-0) Based Alarms **10** Additional [References](#page-14-0) **11**

 $\overline{\phantom{a}}$ 

T

<span id="page-4-0"></span>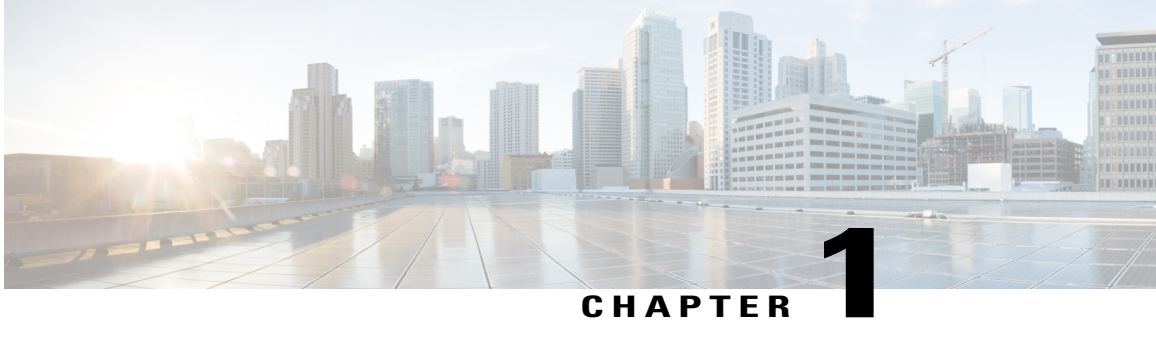

## **Configuration of Onboard Failure Logging**

This chapter describes how to configure Onboard Failure Logging (OBFL).

- [Restrictions](#page-4-1) for OBFL, page 1
- [Overview](#page-4-2) of OBFL, page 1
- Data [Collected](#page-5-0) by OBFL, page 2
- [Enabling](#page-7-2) OBFL, page 4
- [Disabling](#page-8-0) OBFL, page 5
- Displaying OBFL [Information,](#page-9-0) page 6

### <span id="page-4-1"></span>**Restrictions for OBFL**

- Software Restrictions—If a device (router or switch) intends to use *linear* flash memory as its OBFL storage media, Cisco IOS software must reserve a minimum of two physical sectors (or physical blocks) for the OBFL feature. Because an erase operation for a linear flash device is done on per-sector (or per-block) basis, one extra physical sector is needed. Otherwise, the minimum amount of space reserved for the OBFL feature on any device must be at least 8 KB.
- Hardware Restrictions—To support the OBFL feature, a device must have at least 8 KB of nonvolatile memory space reserved for OBFL data logging.

### <span id="page-4-2"></span>**Overview of OBFL**

The Onboard Failure Logging (OBFL) feature collects data such as operating temperatures, hardware uptime, interrupts, and other important events and messages from system hardware installed in a Cisco router or switch. The data is stored in nonvolatile memory and helps technical personnel diagnose hardware problems.

### <span id="page-5-0"></span>**Data Collected by OBFL**

The OBFL feature records operating temperatures, hardware uptime, interrupts, and other important events and messages that can assist with diagnosing problems with hardware cards (or modules)installed in a Cisco router or switch. Data is logged to files stored in nonvolatile memory. When the onboard hardware is started up, a first record is made for each area monitored and becomes a base value forsubsequent records. The OBFL feature provides a circular updating scheme for collecting continuous records and archiving older (historical) records, ensuring accurate data about the system. Data isrecorded in one of two formats: continuousinformation that displays a snapshot of measurements and samples in a continuous file, and summary information that provides details about the data being collected. The data is displayed using the show logging onboard command. The message "No historical data to display" is seen when historical data is not available.

The following sections describe the type of data collected:

### <span id="page-5-1"></span>**Temperature**

Temperatures surrounding hardware modules can exceed recommended safe operating ranges and cause system problems such as packet drops. Higher than recommended operating temperatures can also accelerate component degradation and affect device reliability. Monitoring temperatures is important for maintaining environmental control and system reliability. Once a temperature sample is logged, the sample becomes the base value for the next record. From that point on, temperatures are recorded either when there are changes from the previous record or if the maximum storage time is exceeded. Temperatures are measured and recorded in degrees Celsius.

### <span id="page-5-2"></span>**Example for Temperature**

•

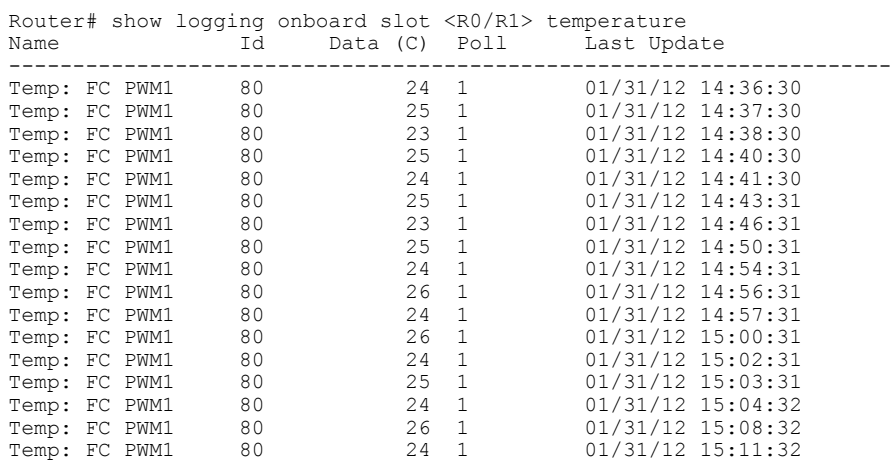

To interpret this data:

- A column for each sensor is displayed with temperatures listed under the number of each sensor, as available.
- The ID column lists an assigned identifier for the sensor.
- Temp indicates a recorded temperature in degrees Celsius in the historical record. Columns following show the total time each sensor has recorded that temperature.
- Sensor ID is an assigned number, so that temperatures for the same sensor can be stored together.
- Poll indicates the number of times a given sensor has been polled.
- The Last Update column provides the most recent time that the data was updated.

### <span id="page-6-0"></span>**Voltage**

Π

OBFL allows you to track the voltage of system components, as shown in the following example.

### <span id="page-6-1"></span>**Example for Voltage**

•

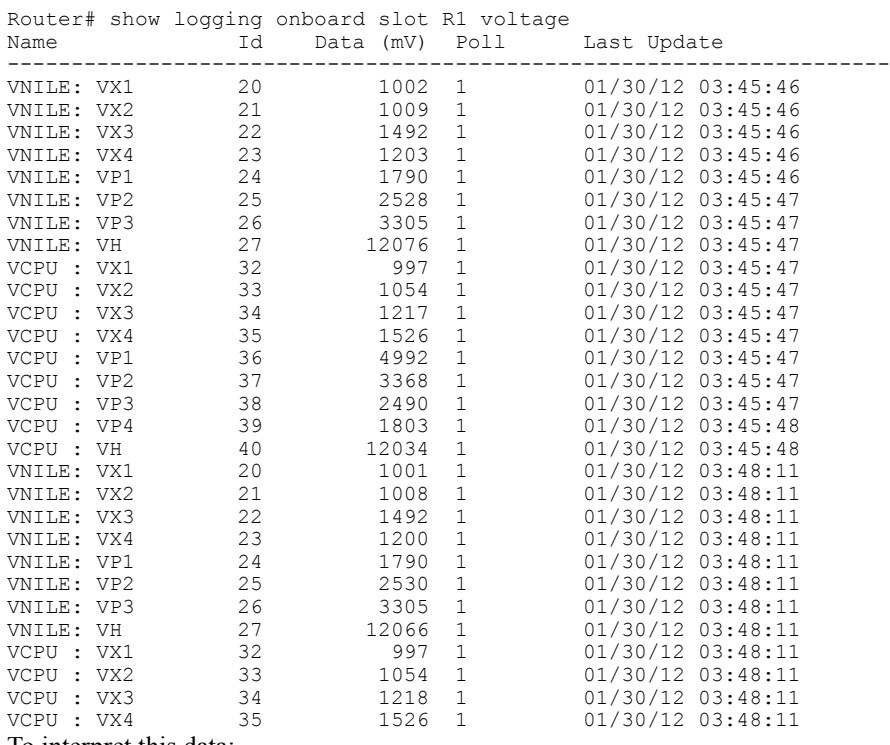

To interpret this data:

- The Name and ID fields identify the system component.
- The Data (mV) indicates the component voltage
- The poll field indicates the number of times the component voltage has been polled.
- A timestamp shows the date and time the message was logged.

### <span id="page-7-0"></span>**Message Logging**

The OBFL feature logsstandard system messages. Instead of displaying the message to a terminal, the message is written to and stored in a file, so the message can be accessed and read at a later time.

### <span id="page-7-1"></span>**Example for Error Message Log**

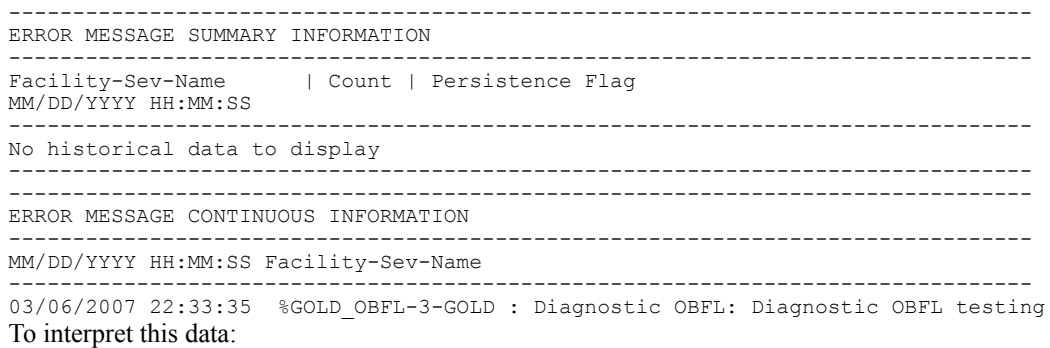

- A timestamp shows the date and time the message was logged.
- Facility-Sev-Name is a coded naming scheme for a system message, as follows:
	- ◦The Facility code consists of two or more uppercase letters that indicate the hardware device (facility) to which the message refers.
	- ◦Sev is a single-digit code from 1 to 7 that reflects the severity of the message.
	- ◦Name is one or two code names separated by a hyphen that describe the part of the system from where the message is coming.
- The error message follows the Facility-Sev-Name codes. For more information about system messages, see the Cisco System [Messages.](http://www.cisco.com/c/en/us/td/docs/ios/system/messages/guide/consol_smg.html)
- Count indicates the number of instances of this message that is allowed in the history file. Once that number of instances has been recorded, the oldest instance will be removed from the history file to make room for new ones.
- The Persistence Flag gives a message priority over others that do not have the flag set.

### <span id="page-7-2"></span>**Enabling OBFL**

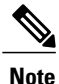

The OBFL feature is enabled by default. Because of the valuable information this feature offers technical personnel, it should not be disabled. If you find the feature has been disabled, use the following steps to reenable it.

#### **Before You Begin**

### **SUMMARY STEPS**

- **1.** Router# **enable**
- **2.** Router# **configure terminal**
- **3.** Router(config)# **hw-module slot {R0 | R1} logging onboard enable**
- **4.** Router(config)# **end**

### **DETAILED STEPS**

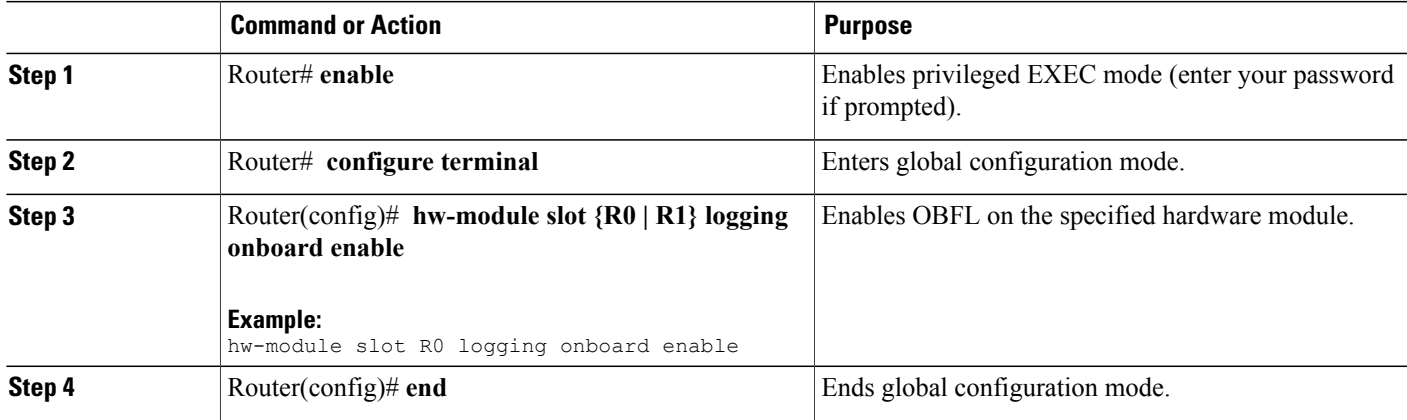

## <span id="page-8-0"></span>**Disabling OBFL**

#### **Before You Begin**

#### **SUMMARY STEPS**

- **1.** Router# **enable**
- **2.** Router# **configure terminal**
- **3.** Router(config)# **hw-module slot {R0 | R1} logging onboard disable**
- **4.** Router(config)# **end**

#### **DETAILED STEPS**

Г

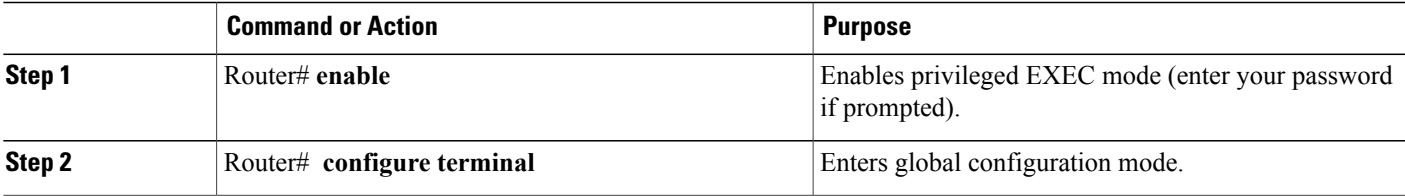

ι

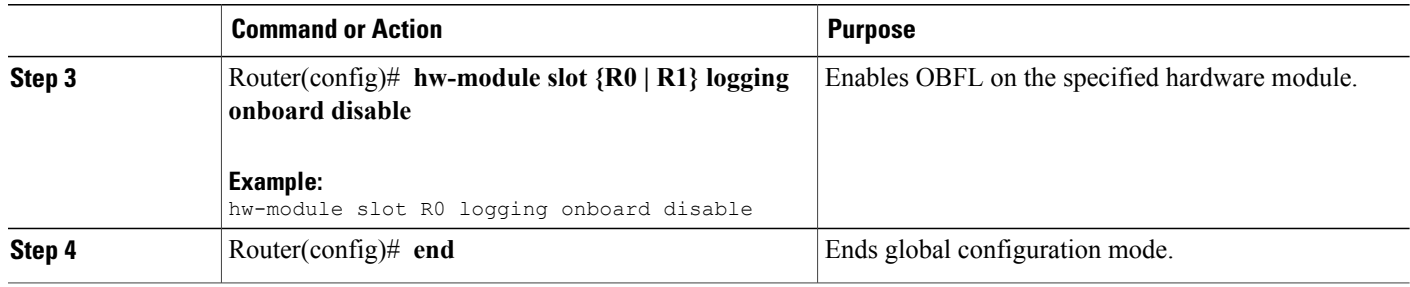

## <span id="page-9-0"></span>**Displaying OBFL Information**

You can use the following commands to display OBFL information:

- show logging onboard slot status
- show logging onboard slot temperature
- show logging onboard slot voltage

#### **Before You Begin**

### <span id="page-9-1"></span>**Clearing OBFL Information**

You can use the **clear logging onboard slot {R0 | R1} {temperature | voltage}** command to clear OBFL data:

Router#**clear logging onboard slot R1 voltage**

You can use the **show logging onboard temperature** or **show logging onboard voltage** command to verify that the OBFL data is cleared.

#### **Before You Begin**

<span id="page-10-0"></span>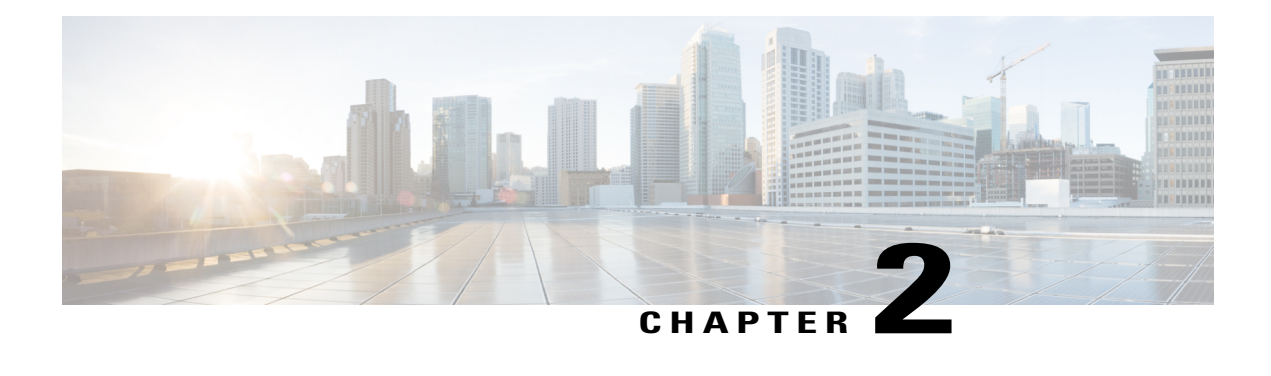

# **Configuring TCAM Threshold Based Alarms**

The Ternary Content-Addressable Memory (TCAM) threshold based alarms feature generates syslog and consequently a Simple Network Management Protocol (SNMP) trap when an application reaches the preset threshold for its allotted TCAM size.

- Finding Feature [Information,](#page-10-1) page 7
- New and Changed [Information,](#page-11-0) page 8
- [Information](#page-11-1) on TCAM Threshold Based Alarms, page 8
- [Information](#page-11-2) on TCAM Threshold Based Alarm Frequency, page 8
- [Configuring](#page-12-0) TCAM Threshold Based Alarms, page 9
- Verifying TCAM [Threshold](#page-13-0) Based Alarms, page 10
- Additional [References,](#page-14-0) page 11

### <span id="page-10-1"></span>**Finding Feature Information**

Your software release may not support all the features documented in this module. For the latest caveats and feature information, see Bug [Search](http://www.cisco.com/cisco/psn/bssprt/bss) Tool and the release notes for your platform and software release. To find information about the features documented in this module, and to see a list of the releases in which each feature is supported, see the feature information table at the end of this module.

Use Cisco Feature Navigator to find information about platform support and Cisco software image support. To access Cisco Feature Navigator, go to [www.cisco.com/go/cfn.](http://www.cisco.com/go/cfn) An account on Cisco.com is not required.

## <span id="page-11-0"></span>**New and Changed Information**

#### **Table 1: New and Changed Features**

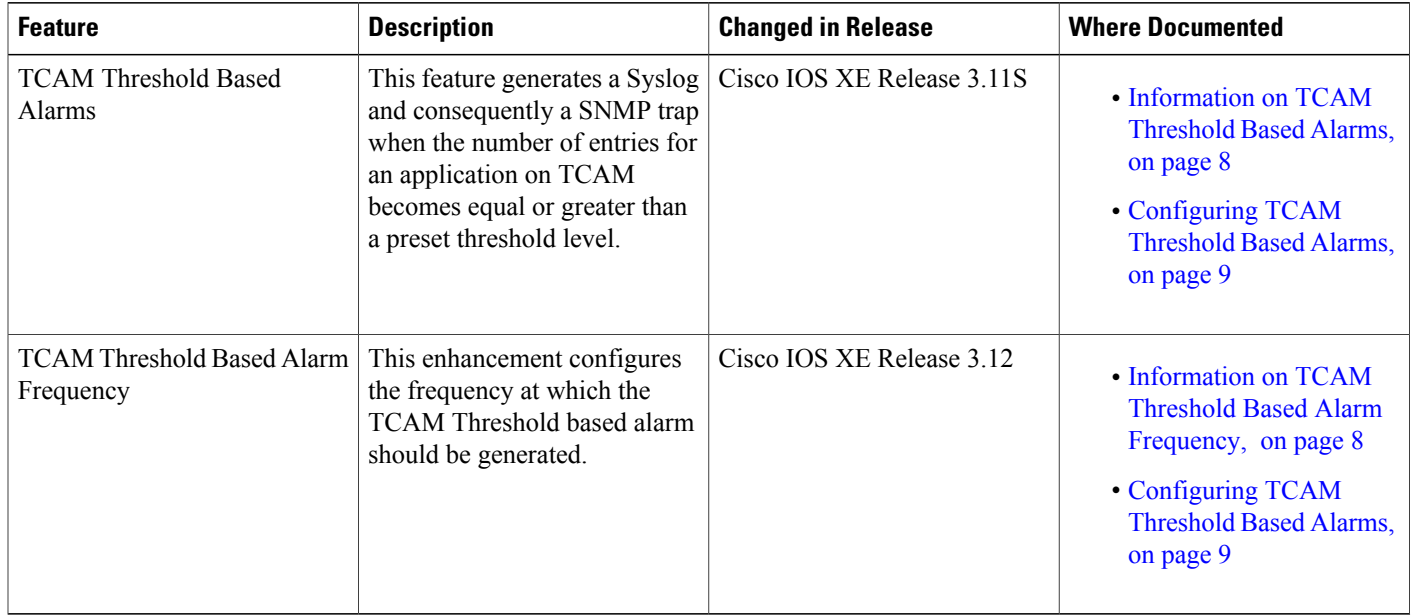

### <span id="page-11-1"></span>**Information on TCAM Threshold Based Alarms**

This feature generates a Syslog and consequently an SNMP trap when the number of entries for an application on TCAM becomes equal to or greater than the threshold percentage of the value defined in the license template. You can configure the threshold percentage value for notification before the TCAM limit specified by the license for an application is exhausted. The default threshold value for all TCAM applications is 80 percent. The frequency of the alert messages is rate limited to avoid flooding the router console when many entries are added or deleted in quick succession.

**Note**

This feature can be enabled or disabled using the **platform tcam-threshold enable** or **no platform tcam-threshold enable** command.

## <span id="page-11-2"></span>**Information on TCAM Threshold Based Alarm Frequency**

This feature enables you to configure the frequency at which the TCAM Threshold Based alarm should be generated. You can configure the TCAM Threshold Based alarm frequency only if you have enabled the TCAM Threshold Based alarms.

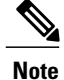

By default, the**platform tcam-thresholdalarm-frequency** command appears in the router configuration file with the default alarm frequency value 1.

### <span id="page-12-0"></span>**Configuring TCAM Threshold Based Alarms**

To configure TCAM threshold based alarms, complete the following steps:

#### **SUMMARY STEPS**

- **1. enable**
- **2. configure terminal**
- **3. platform tcam-threshold enable** [*app-name* | **all**] [*threshold\_percentage* | **default**]
- **4. platform tcam-threshold alarm-frequency** [*frequency-value* | **default**]
- **5. end**

#### **DETAILED STEPS**

Г

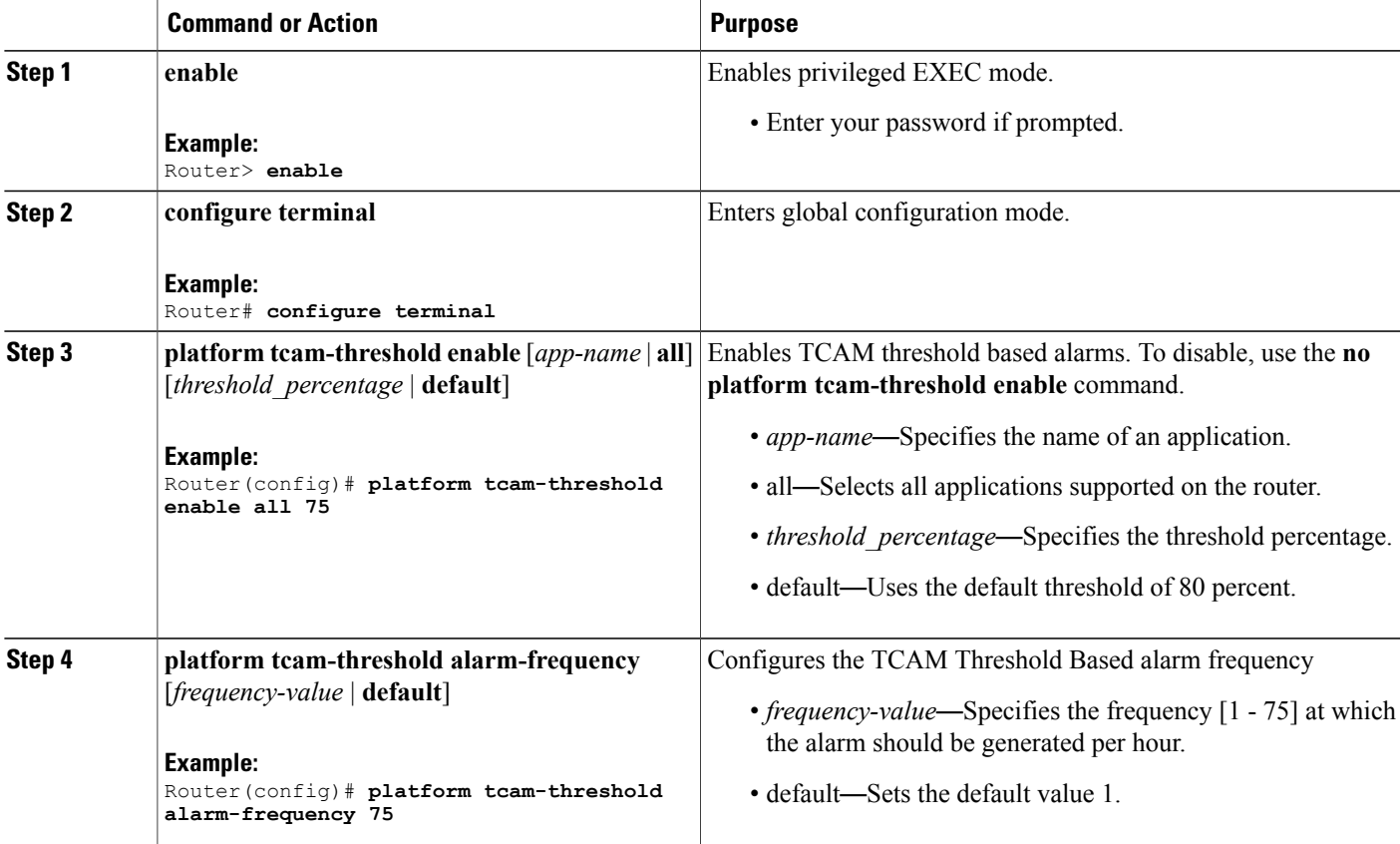

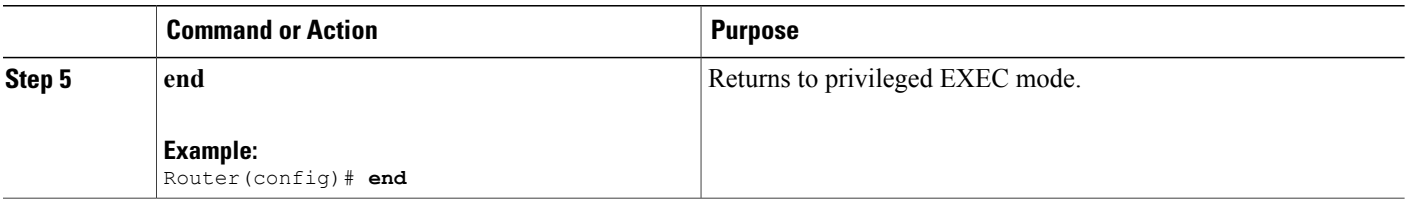

### <span id="page-13-0"></span>**Verifying TCAM Threshold Based Alarms**

• Use the **show platform hardware pp active tcam utilization** *app-name* **detail** *asic-id* command to display the TCAM utilization for the applications.

Following is a sample output using the **show platform hardware pp active tcam utilization** command to display the TCAM utilization for ACL application on ASIC 0:

Router# **show platform hardware pp active tcam utilization acl detail 0**

Router Tcam Utilization per Application and Region  $ES == Entry size == Number of 80 bit TCAM words$ 

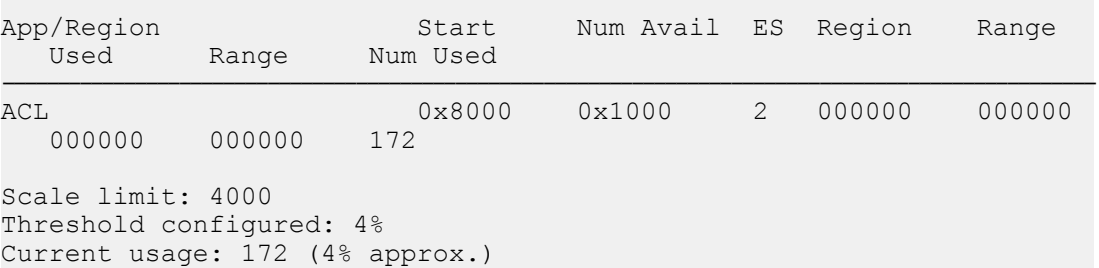

• Use the **show platform hardware pp active tcam usage** command to display the alarm status for the applications:

```
Router# show platform hardware pp active tcam usage
```
TCAM Size: Num of 80 bit entries: 0x010000, Number of Blocks: 16 Nile Tcam Application Table New Column

Thld Alarm State = 1 if Threshold alarm raised, 0 if alarm cleared

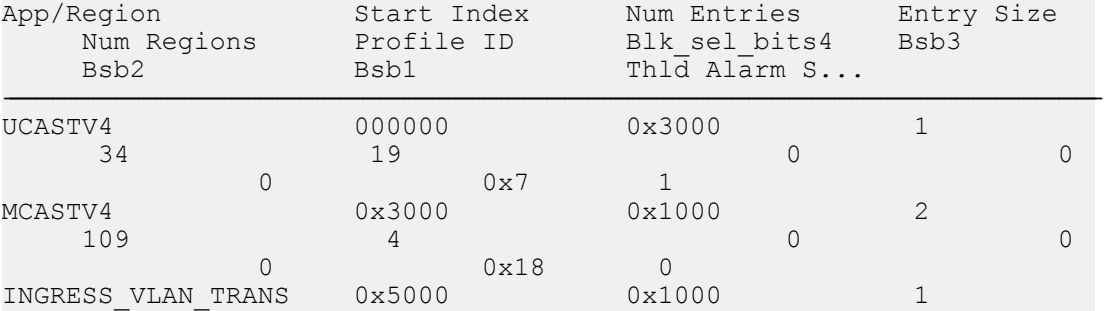

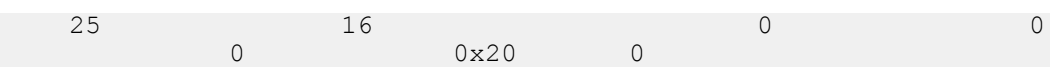

## <span id="page-14-0"></span>**Additional References**

#### **Related Documents**

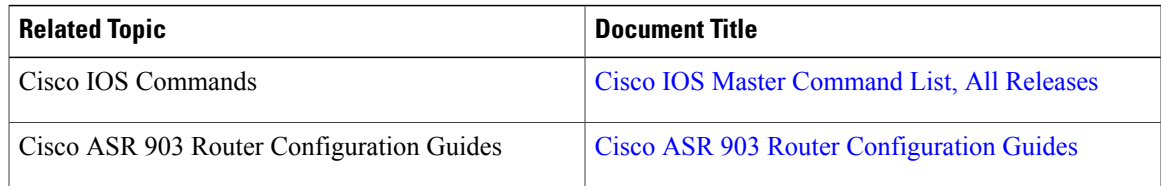

#### **Standards and RFCs**

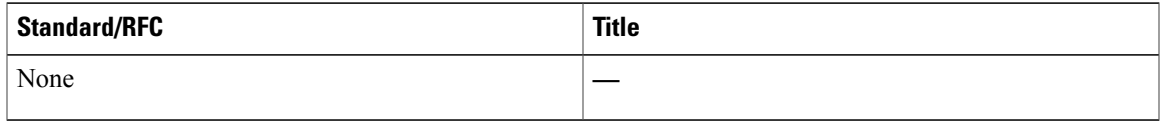

#### **MIBs**

 $\mathbf I$ 

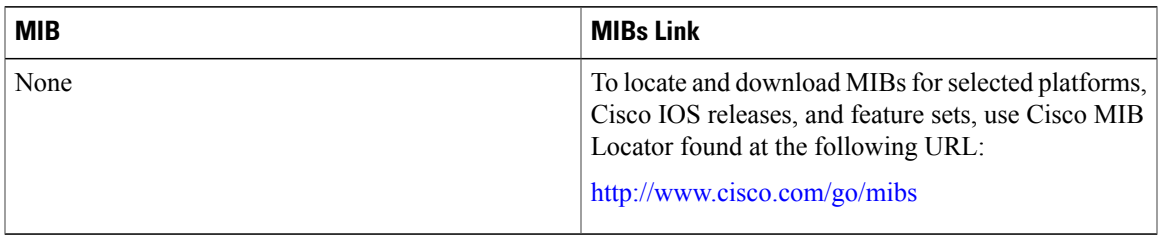

#### **Technical Assistance**

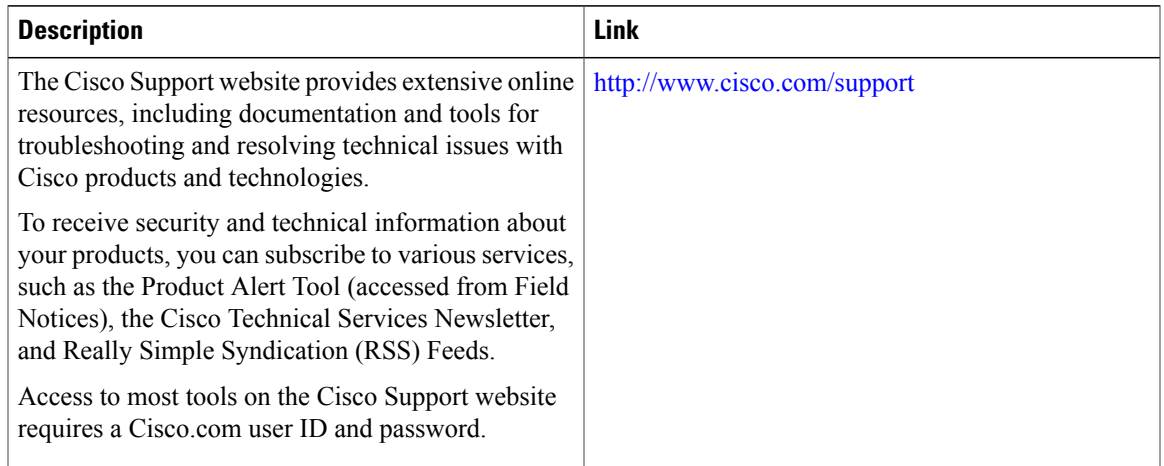

 $\mathbf I$